# **How Do I Login to My BYU-Idaho G Suite Account?**

As of March 31, 2020, BYU-Idaho has granted G Suite access to all students and employees. This means that, through your BYU-Idaho account, you have unlimited access to all products included in the G Suite.

## **Google Login**

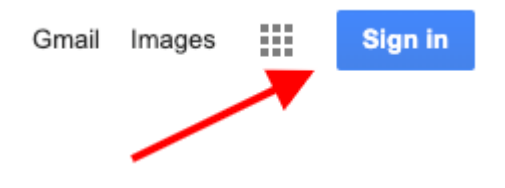

Students and faculty can login to G Suite from any Google Login except for Gmail and Google Calendar. It's best to start at **[google.com](https://google.com/)** or **[drive.google.com](https://drive.google.com/)** 

• Click **Sign In** 

#### Already signed in? Add Another Google Account

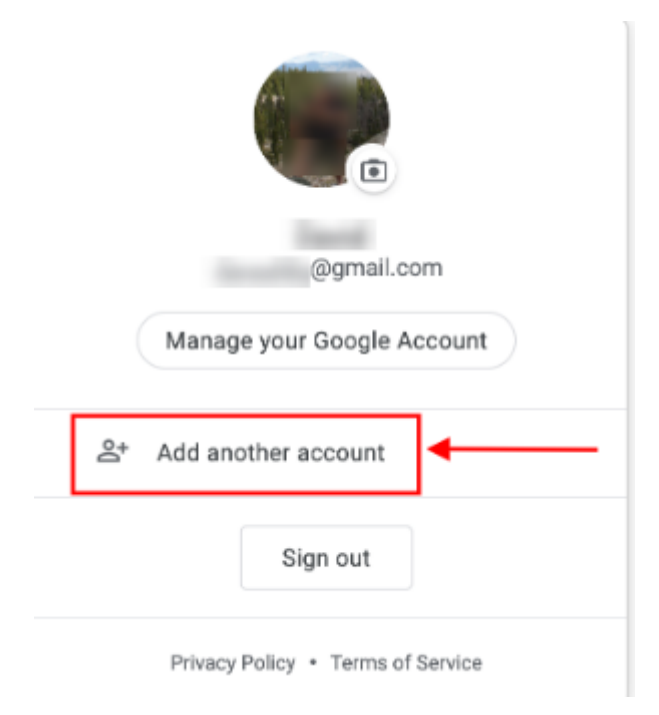

If you are already signed into another Google Account, you can still sign in to your BYU-Idaho Google Account by clicking **Add another account**. The continue with the steps below.

#### **BYU-I Email address**

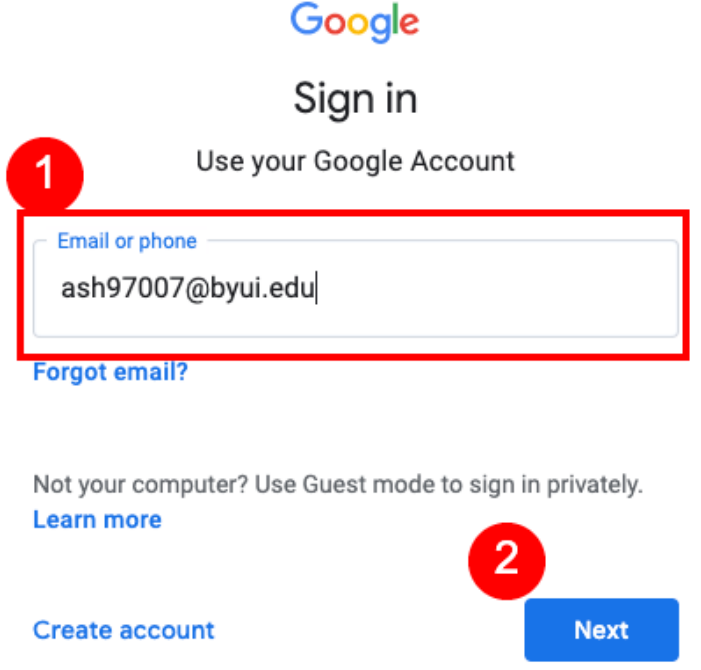

1. Enter your BYU-Idaho email address. \*\*Note\*\* You cannot enter your username. It must be the address that starts with the first 3 letters of your last name.

#### 2. Click **Next**

## **BYU-Idaho Login**

#### **BYU-Idaho Login**

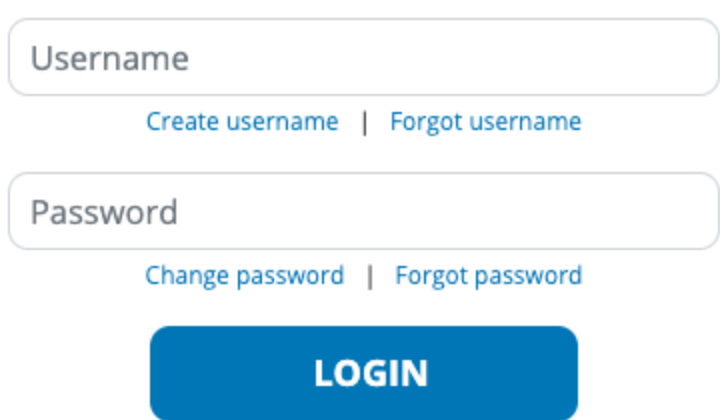

Once you see the login above you will use your BYU-Idaho Username and Password.